## **M2L : Adhésion au domaine**

- A partir des propriétés du poste de travail, dans la rubrique **Paramètres de nom d'ordinateur, de domaine et de groupe de travail**, cliquez sur le lien **Modifier les paramètres** puis sur le bouton **Modifier** ;
- Vérifiez le nom d'ordinateur **(Win10-XX)** et choisissez de mettre la station en tant que membre du **domaine M2L**.

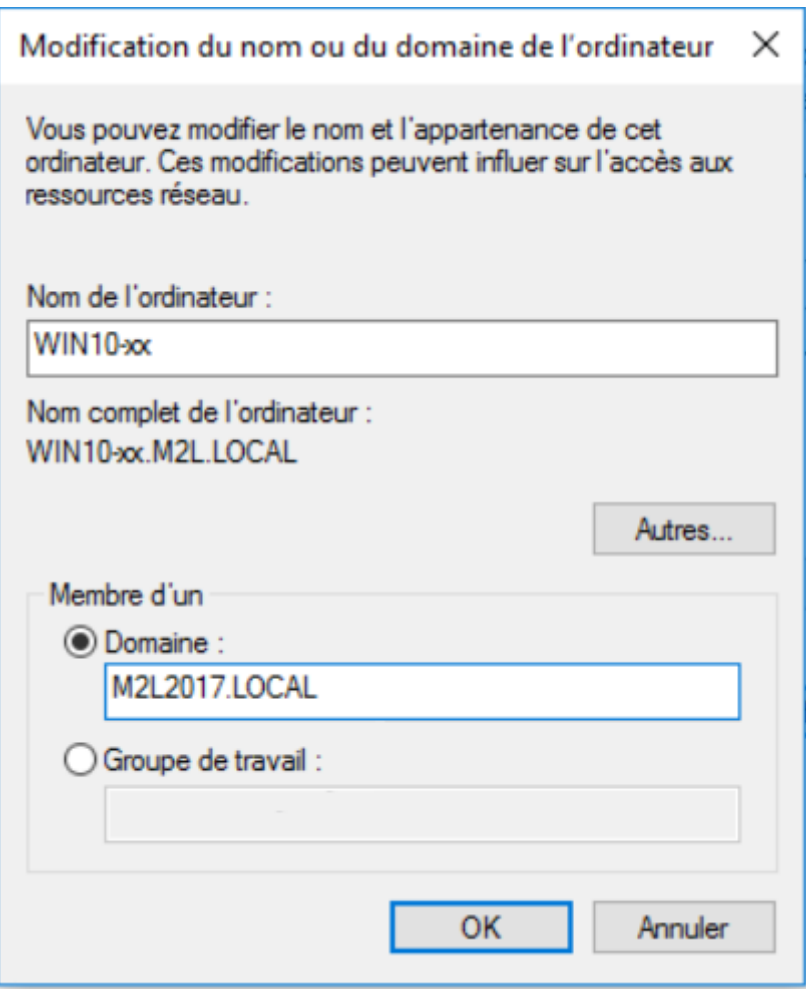

Utilisez le compte **btssiosisr** (mot de passe **btssiosisr**), pour faire adhérer la station au domaine (ce compte dispose de ce droit).

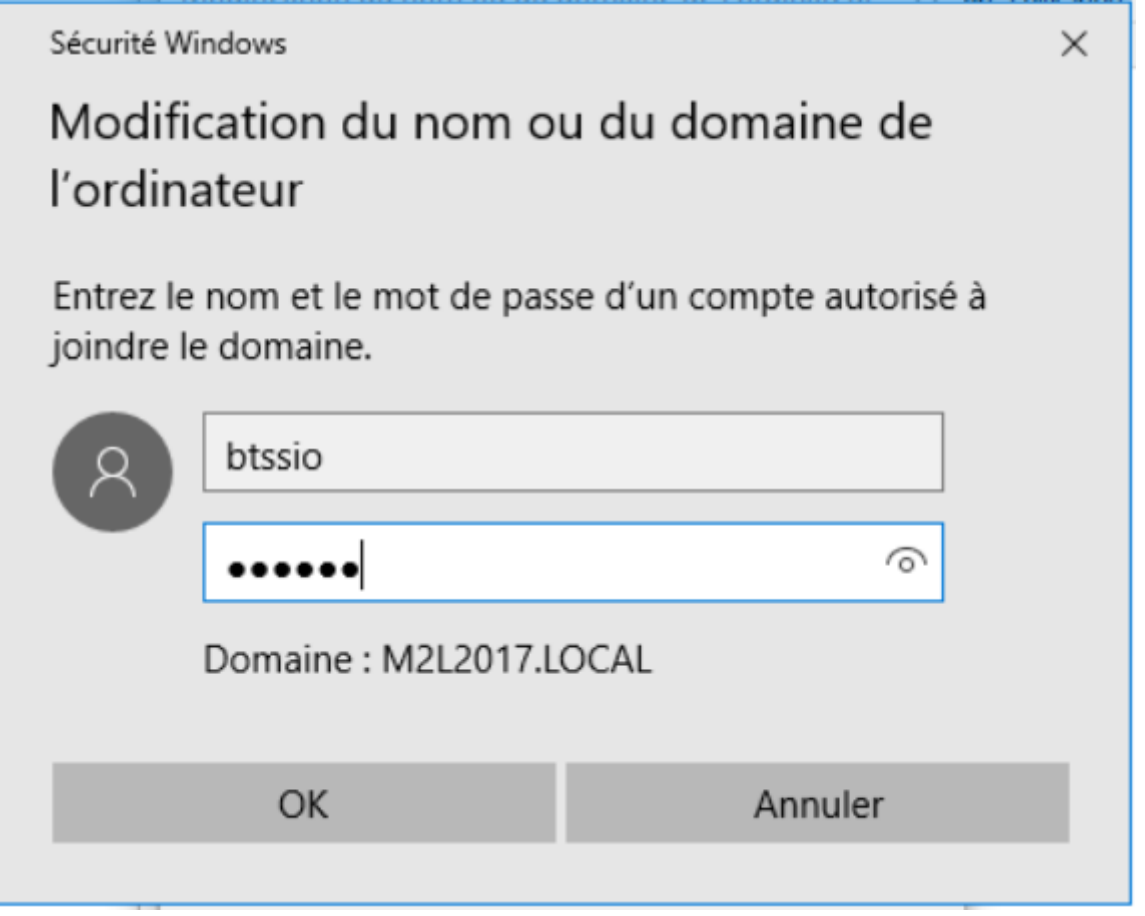

- Après un message de bienvenue, **redémarrez** votre STA.
- Au redémarrage de votre STA Windows 10, ouvrez une session dans le domaine M2L avec le compte **btssiosisr** (mot de passe **btssiosisr**).

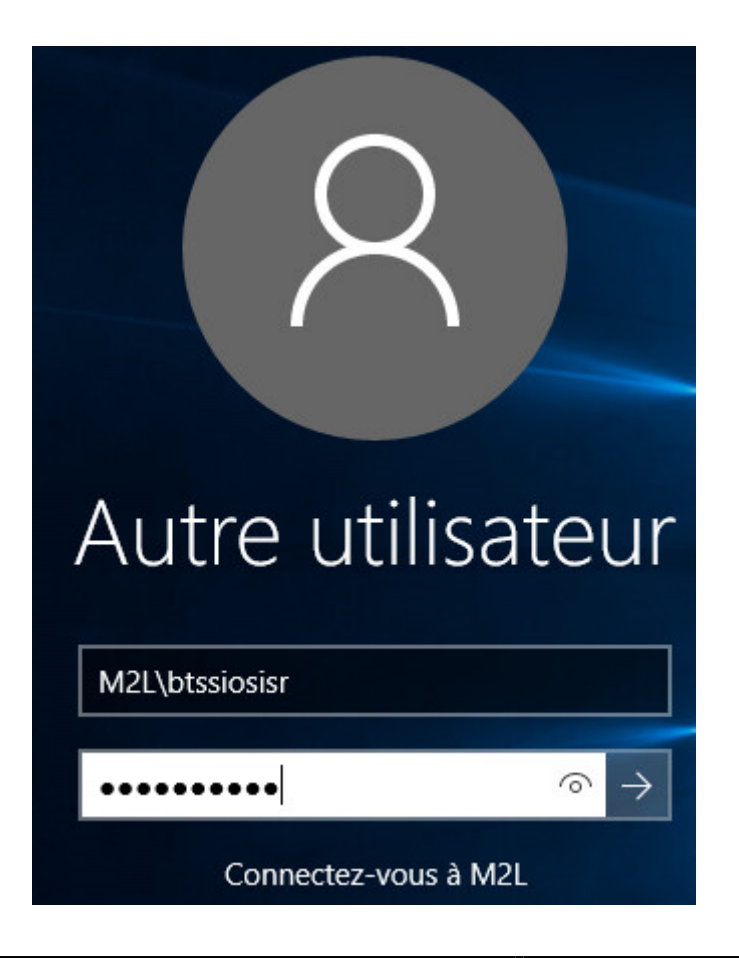

Lancez la console **Utilisateurs et ordinateurs Active Directory** située dans le dossier **Outils d'administration** et vérifiez qu'il y a bien un compte d'ordinateur au nom de votre STA dans l'**OU Computers**.

**Attention** : si vous n'ouvrez pas une session avec un compte du domaine, la console **Utilisateurs et ordinateurs Active Directory** ne pourra pas vous permettre d'accéder à l'annuaire AD. Voici ce que vous obtiendrez alors (une croix rouge apparaît sur le dossier).

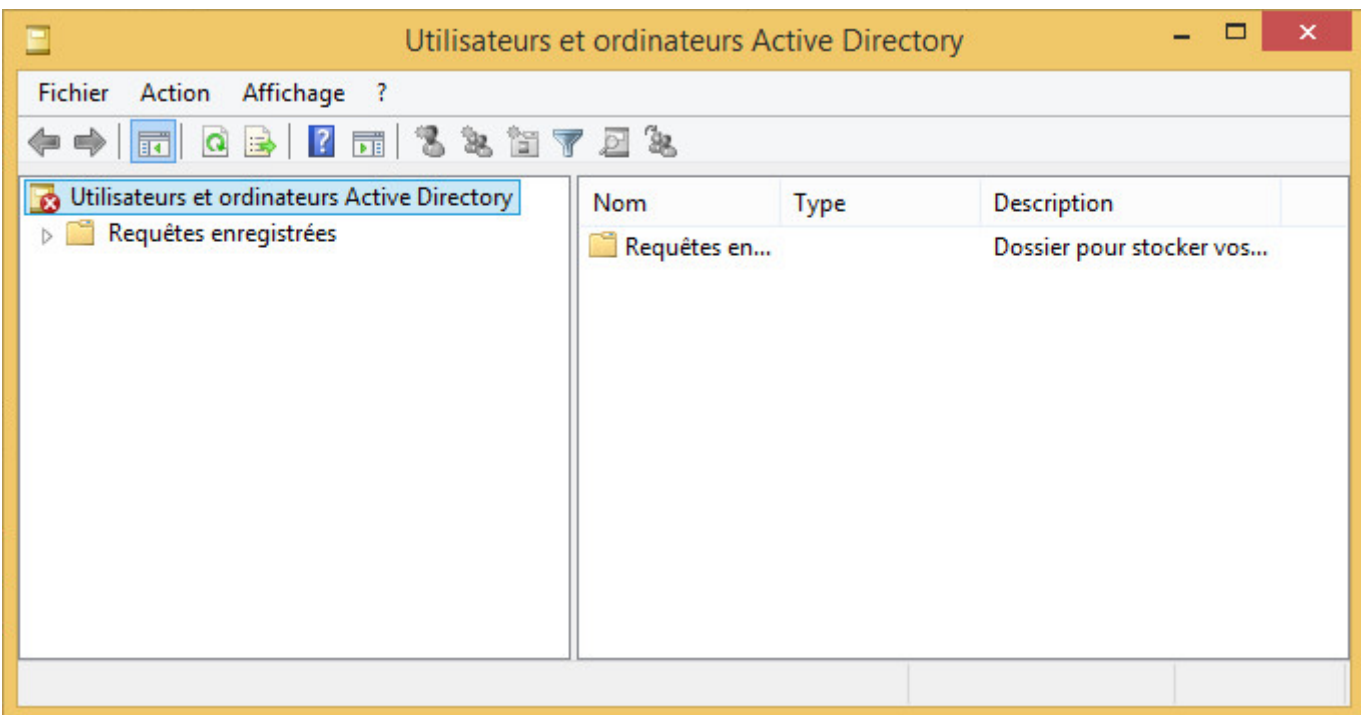

En ouvrant une session avec le compte **btssio** (mot de passe **btssio**), vous obtenez ceci :

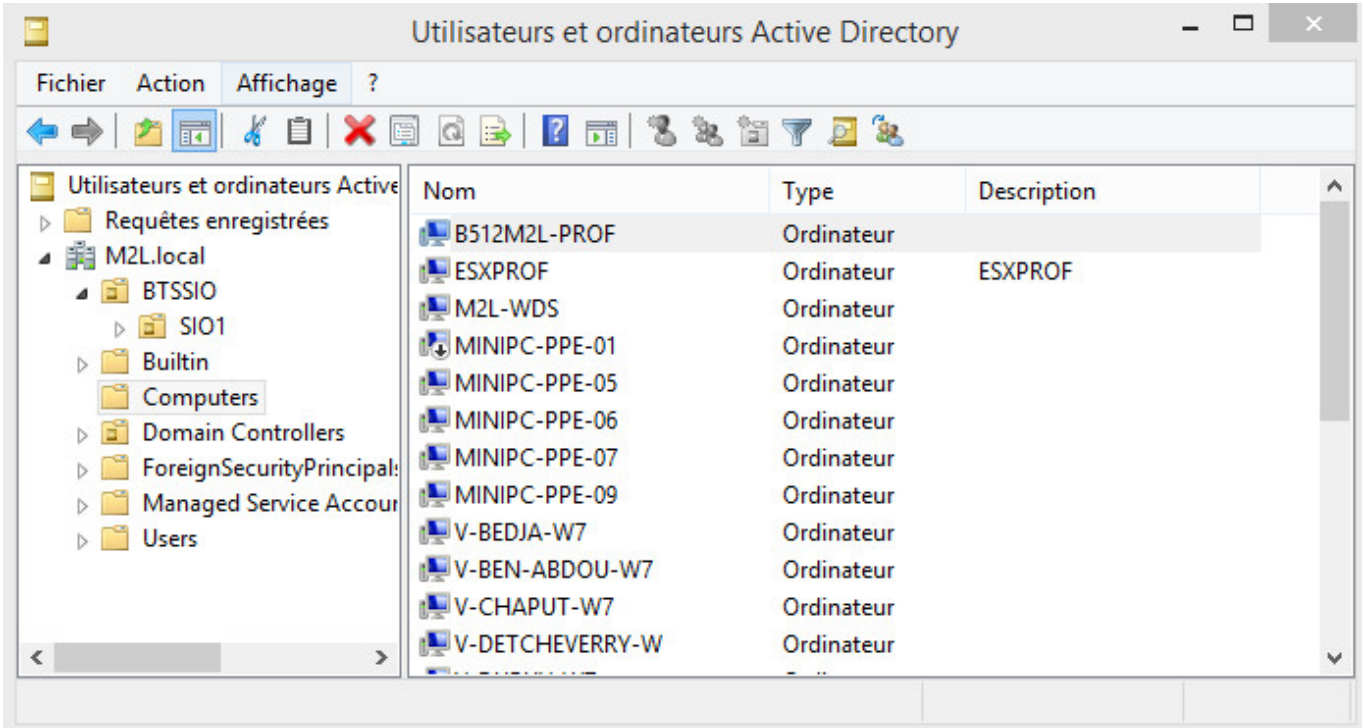

Lancez la console **DNS** et vérifiez qu'il y a bien un enregistrement au nom de votre STA.

Indiquez le nom du serveur DNS du domaine **M2L-DC-2017.LOCAL** :

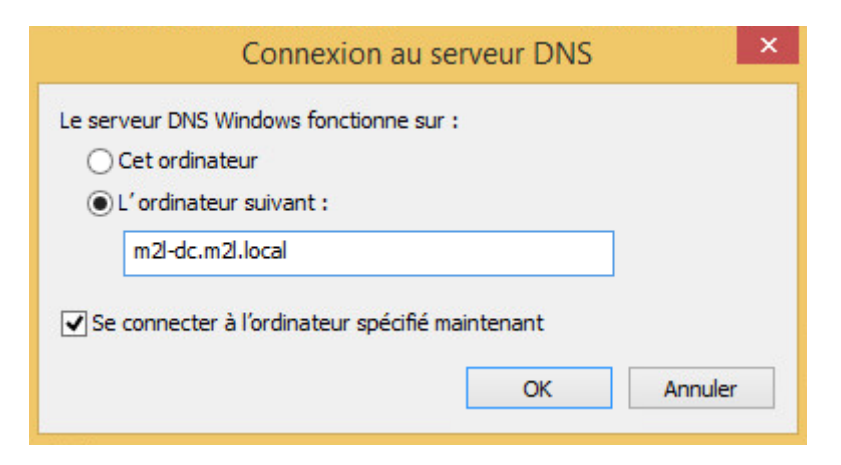

développez l'arborescence pour visualiser la zone M2L2017.LOCAL :

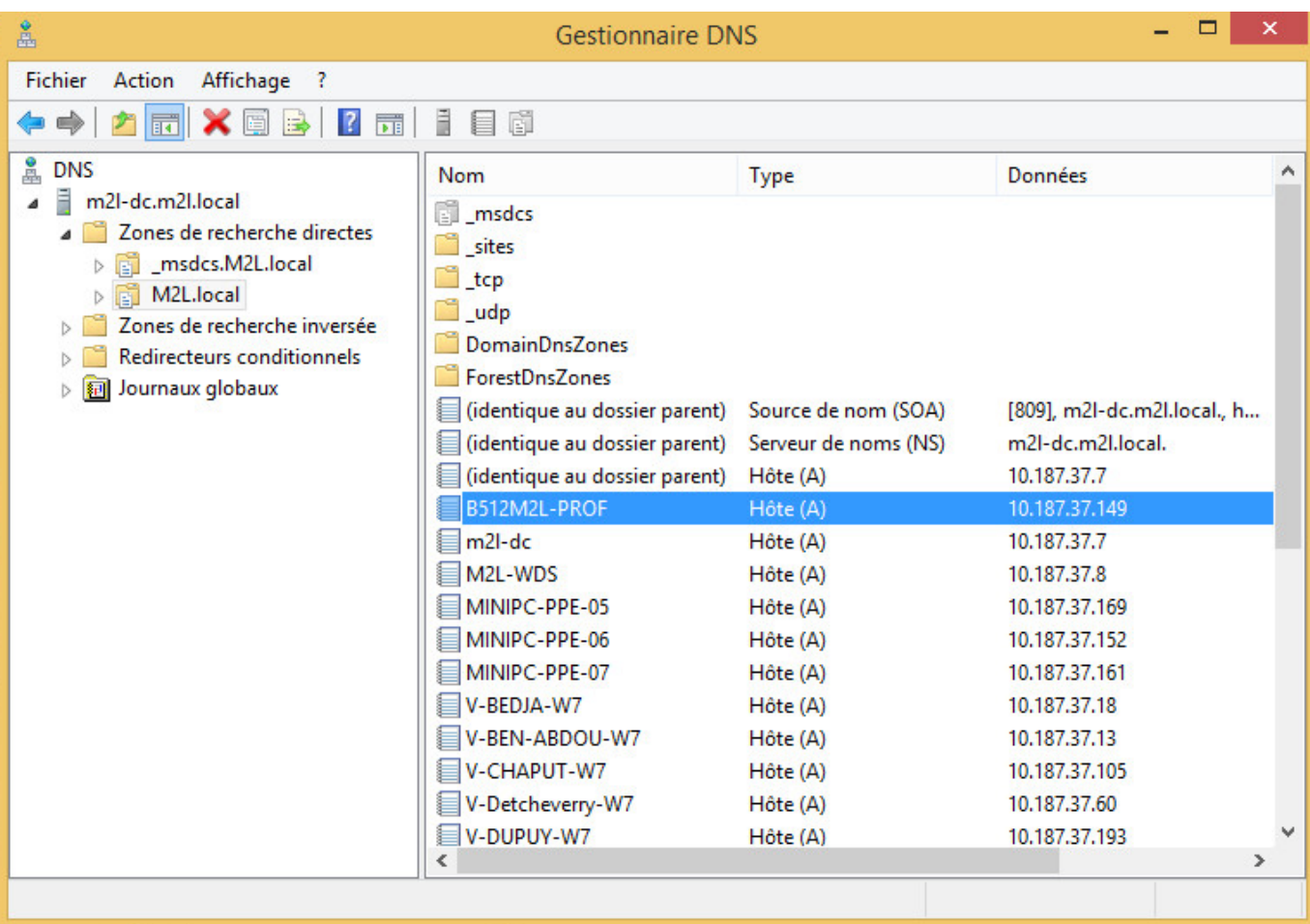

Un tutoriel pour les voir les démarches à suivre [:Adhésion à un domaine AD.](https://siocours.lycees.nouvelle-aquitaine.pro/doku.php/reseau/ad/configsta/adhesionad)

## **Je poursuis l'activité ...**

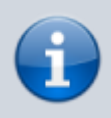

[Je poursuis l'activité M2L ; préparer l'environnement de travail des STAs Windows des](https://siocours.lycees.nouvelle-aquitaine.pro/doku.php/sisr1/m2lad_00) [ligues - Adhésion AD](https://siocours.lycees.nouvelle-aquitaine.pro/doku.php/sisr1/m2lad_00)

Permanent link: **[https://siocours.lycees.nouvelle-aquitaine.pro/doku.php/sisr1/m2lad\\_07](https://siocours.lycees.nouvelle-aquitaine.pro/doku.php/sisr1/m2lad_07)**

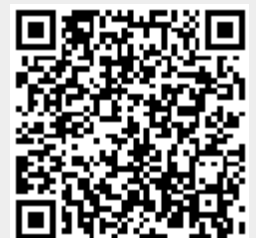

Last update: **2018/01/10 09:44**